[Introduction](#page-2-0)

ntroduction

STEP 1

STEP 2

Getting started

3[Getting started](#page-9-0) [Label Overview](#page-14-0)

abel Overview

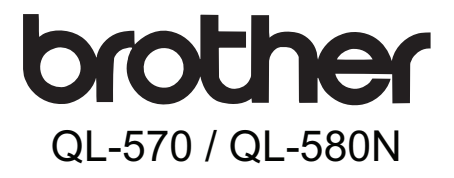

# **Label Printer** User's Guide

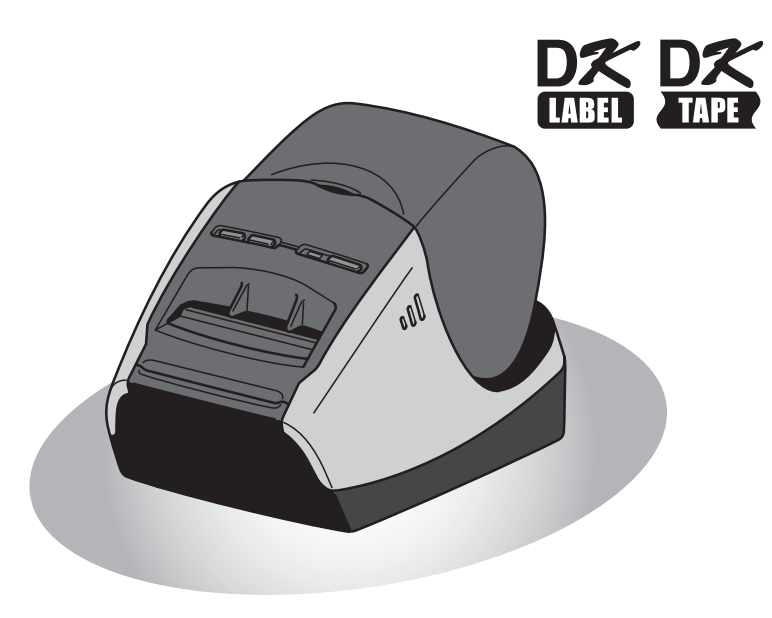

Be sure to read and understand this guide before using the machine. We recommend that you keep this guide nearby for future reference.

**www.brother.com**

[Reference](#page-16-0)

Reference

**STEP** 

 $\mathbf{3}$ 

Thank you for purchasing the Brother QL-570/580N.

We strongly recommend that you read this quide carefully before using the Brother QL-570/580N, and then keep it nearby for future reference.

**We provide service & support for users who register their products on our website. We recommend that you take this opportunity to register with us by visiting us at:** 

#### **Online User Registration http://register.eu.brother.com/**

#### **Online Support Page http://solutions.brother.com/**

**NOTE:** It is also possible to access the above sites from the online user registration page displayed at the end of the software installation. We look forward to your registration.

#### **Declaration of Conformity Europe only**

We. **BROTHER INDUSTRIES, LTD.** 15-1, Naeshiro-cho, Mizuho-ku, Nagoya, 467-8561, Japan declare that this product is in compliance with the essential requirements and other relevant provisions of Directives 2006/95/EC, 2004/108/EC and 2005/32/EC. The Declaration of Conformity (DoC) is on our website. Please go to http://solutions.brother.com -> choose region (eg. Europe) -> choose country -> choose your model -> choose "Manuals"-> choose Declaration of Conformity (\* select Language when required).

## <span id="page-2-2"></span><span id="page-2-1"></span><span id="page-2-0"></span>Contents

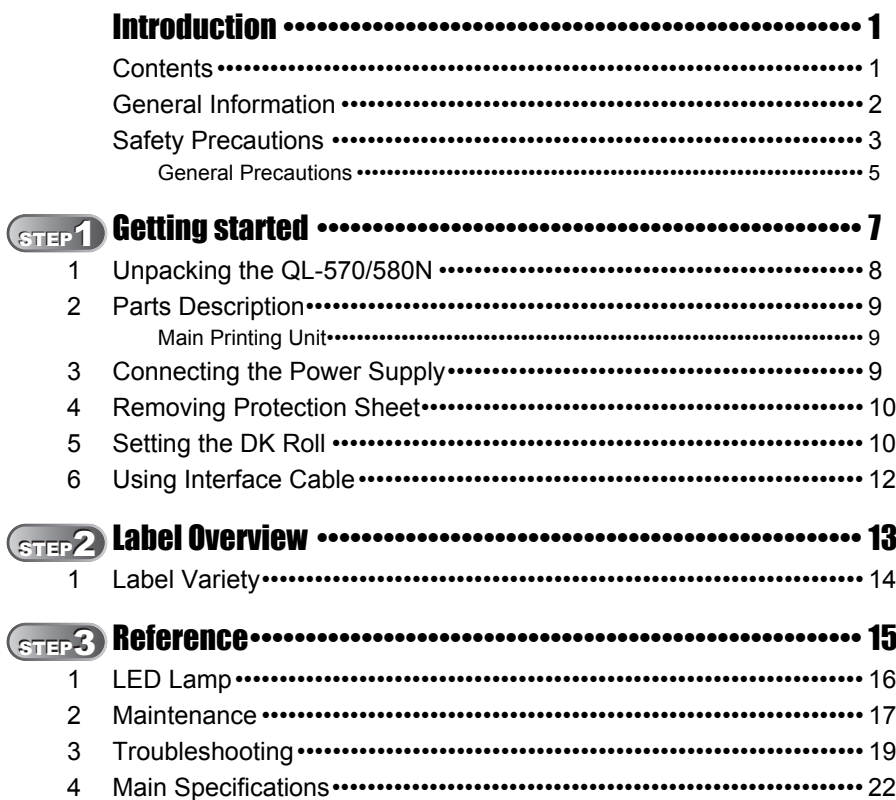

Introduction

STEP<br>1

Getting started

STEP<br>2

Label Overview

## <span id="page-3-0"></span>**General Information**

#### ■**Compilation and Publication Notice**

Under the supervision of Brother Industries Ltd., this guide has been compiled and published, covering the latest product's descriptions and specifications.

The contents of this guide and the specifications of this product are subject to change without notice.

Brother reserves the right to make changes without notice in the specifications and materials contained herein and shall not be responsible for any damages (including consequential) caused by reliance on the materials presented, including but not limited to typographical and other errors relating to the publication.

The screen images in this guide can be differed depending on your OS or printer.

© 2010 Brother Industries Ltd.

#### **Trademarks**

The Brother logo is a registered trademark of Brother Industries, Ltd.

Brother is a registered trademark of Brother Industries, Ltd.

© 2010 Brother Industries, Ltd. All rights reserved.

Microsoft, Windows Vista, Windows Server and Windows are either registered trademarks or trademarks of Microsoft Corp. in the United States and/or other countries. Apple, Macintosh and Mac OS are trademarks of Apple Inc., registered in the United States and other countries.

The names of other software or products used in this document are trademarks or registered trademarks of the respective companies that developed them.

Each company whose software title is mentioned in this guide has a Software Licence Agreement specific to its proprietary programs.

All other brand and product names mentioned in this User's Guide are registered trademarks of their respective companies.

#### **Symbols Used in this Guide**

The symbols used throughout this guide are as follows:

This symbol shows information or directions that should be followed. If ignored, the result may be injury, damage, or failed operations.

 $\mathbb{F}\mathscr{C}$  This symbol shows information or directions that can help you better understand and use the machine more efficiently.

## <span id="page-4-0"></span>**Safety Precautions**

Read and understand all of these instructions and save them for later reference. Follow all warnings and instructions marked on the product.

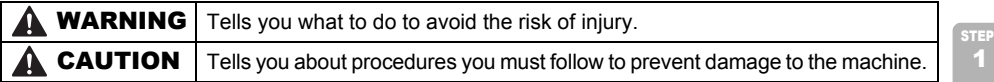

The symbols used in this guide are as follows:

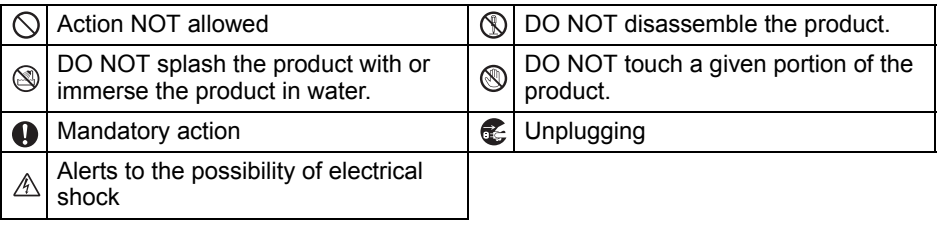

#### ■ To use the machine safely

#### **AWARNING Follow these guidelines to avoid fire, electric shock, or other damage.** ■The Machine Unplug the power cord immediately and  $\Diamond$  Do not drop, hit or otherwise bang the stop using the machine during an electrical storm. There may be a remote risk of electric shock from lightning. **(6)** Do not touch any metal parts near the print head. The print head becomes very hot during use and remains very hot immediately after use. Do not touch it directly with your hands.  $\bigcirc$  Dispose of plastic bags correctly and keep away from babies and children. Do not wear or play with plastic bags. Unplug the power cord immediately and stop using the machine if you notice any abnormal odour, heat, discolouration, deformation or anything unusual whilst the machine is in use or storage.  $\mathbb D$  Do not disassemble the machine. For inspection, adjustment and repair of the machine contact the retail outlet where the machine was purchased or your local authorized service centre. machine.  $\bigcirc$  Do not hold and lift the machine by the DK Roll cover. The cover could come off and the machine could fall and become damaged. Do not allow the machine to get wet in any way.  $\bigcirc$  Do not use the machine with foreign objects in it. If water or any foreign objects should enter the machine, unplug the power cord from the electric outlet and remove the foreign object. If necessary, contact the retail outlet where the machine was purchased or your local authorized service centre.  $\bigcirc$  Do not hold the machine with only one hand. The machine may slip out of your hand.  $\bigcap$  Never disassemble the machine or allow it to get wet to avoid possible fire or electrical shock. Doing so could cause an electrical shock or fire.

STEP 2

[Introduction](#page-2-0)

Introduction

Getting started

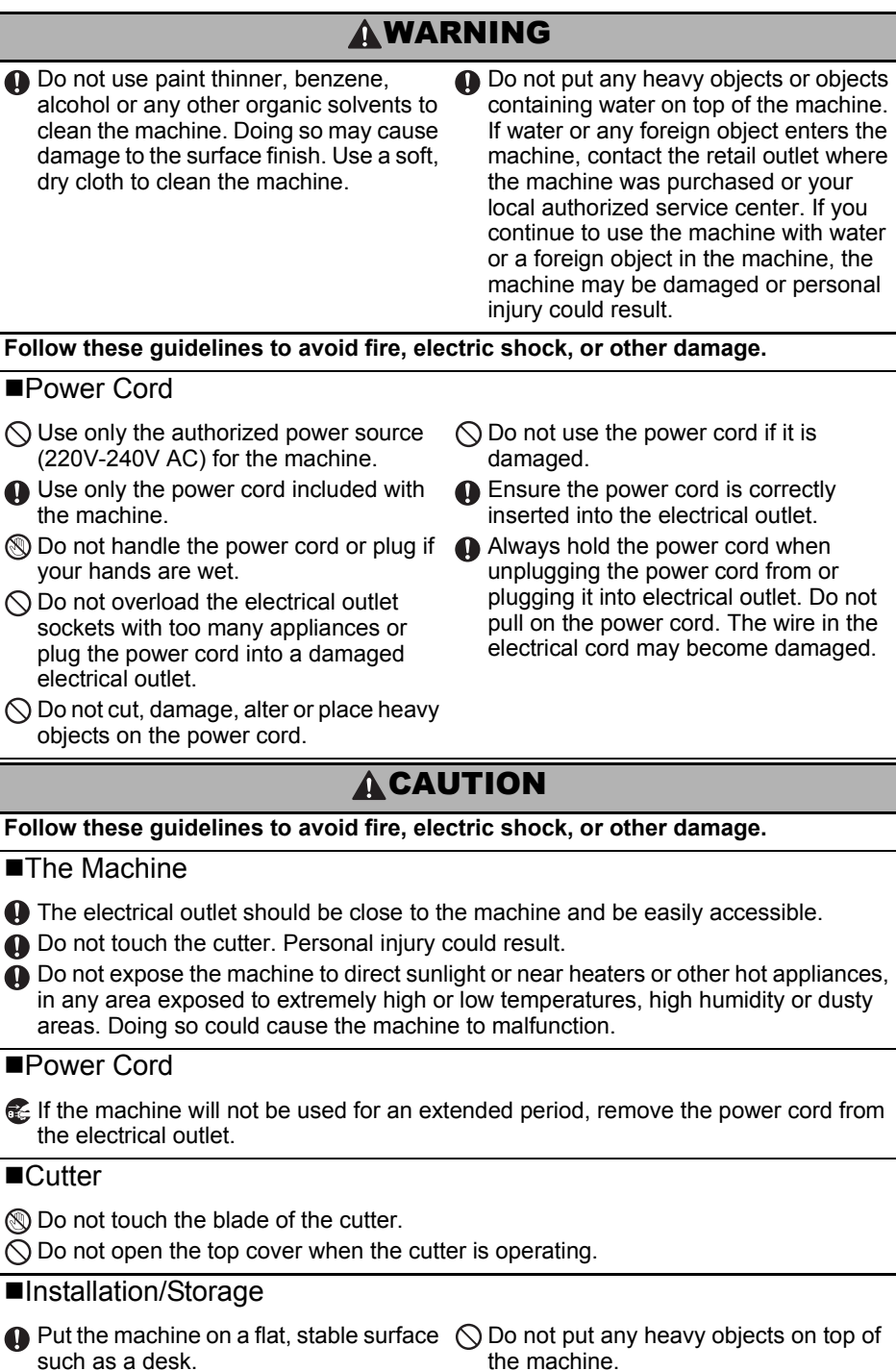

the machine.

5

[Introduction](#page-2-0)

Introduction

STEP

Getting started

### **ACAUTION**

#### **DK Roll (DK Label, DK Tape)**

Be careful not to drop the DK Roll.

**O** DK Rolls use thermal paper and thermal film. Both the label and print will fade with sunlight and heat. Do not use DK Rolls for outdoor use that requires durability.

**O** Depending on the area, material, and environmental conditions, the label may unpeel or become irremovable, the colour of the label may change or be transferred to other objects. Before applying the label, check the environmental condition and the material. Test the label by affixing a small piece of it to an inconspicuous area of the intended surface.

### <span id="page-6-0"></span>**General Precautions**

#### ■The Machine

- The machine is a precision machine. Do not drop, hit or otherwise bang the machine.
- Do not lift the machine by the DK Roll compartment cover. The cover could come off and the machine could fall and become damaged.
- The machine may malfunction if left near a television, radio, etc. Do not use the machine near any machine that can cause electromagnetic interference.
- Do not insert any objects into or block the label output slot, USB port, Serial port or LAN port.
- Use only the interface cable (USB cable) included with the machine.
- When not in use for an extended period, remove the DK Roll from the machine.
- Do not attempt to print labels while the DK Roll cover is open.

#### ■Power Cord

• You should put the machine near an easily accessible, standard electrical socket.

#### ■DK Roll (DK Label and DK Tape)

- Use only genuine Brother accessories and supplies (with  $\frac{px}{2}$ ,  $\frac{px}{2}$  marks). Do not use any unauthorized accessories or supplies.
- If the label is attached to a wet, dirty, or oily surface, it may peel off easily. Before applying the label, clean the surface to which the label will be applied.
- DK Rolls use thermal paper or film that can fade in colour or peel off surfaces if exposed to ultraviolet light, wind or rain.
- Do not expose the DK Rolls to direct sunlight, high temperatures, high humidity, or dust. Store in a cool, dark place. Use the DK Rolls soon after opening the package.
- Scratching the printed surface of the label with your finger nails or metal objects, or touching the printed surface with hands dampened by water, sweat, or medicated cream, etc., can cause the colour to change or fade.
- Do not apply labels to any persons, animals, or plants.
- As the end of the DK Roll is designed to not adhere to the label spool, the last label may not be cut properly. If this happens, remove the remaining labels, insert a new DK Roll, and reprint the last label.

Note: To account for this, the number of DK Labels included on each DK Roll may be more than indicated on the package.

• If a label is removed after being applied to a surface, some portion of the label may remain. Remove the remaining portion before attaching a new label.

2

Label Overview

[Reference](#page-16-0)

Reference

- Some DK Rolls use permanent adhesive for their labels. These labels cannot be easily peeled off once attached.
- Prior to using CD/DVD labels, be sure to follow the instructions in your CD/DVD player's instruction guide regarding applying CD/DVD labels.
- Do not use CD/DVD labels in a slot loading CD/DVD player, for example a CD player in a car where the CD is slid into a slot in the CD player.
- Do not peel off the CD/DVD label once it is applied to the CD/DVD, a thin surface layer may come off, resulting in damage to the disk.
- Do not apply CD/DVD labels to CD/DVD disks designed for use with ink jet printers. Labels peel off these disks easily and using disks with peeled labels can result in loss or damage of data.
- When applying CD/DVD labels, use the applicator included with the CD/DVD label rolls. failure to do so could cause damage to the CD/DVD player.
- User's shall take full responsibility for applying CD/DVD labels. Brother accepts no responsibility for any loss or damage of data caused by the inappropriate use of CD/DVD labels.

#### ■CD-ROM and Software

- Do not scratch or subject the CD-ROM to high or low temperatures.
- Do not put heavy objects on the CD-ROM or apply force to the CD-ROM.
- The software contained on the CD-ROM is meant for use with the machine only. See the Licence on the CD for details. This software may be installed on multiple computers for use in an office, etc.

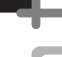

Getting started

7

## <span id="page-8-1"></span>Getting started

STEP

<span id="page-8-0"></span>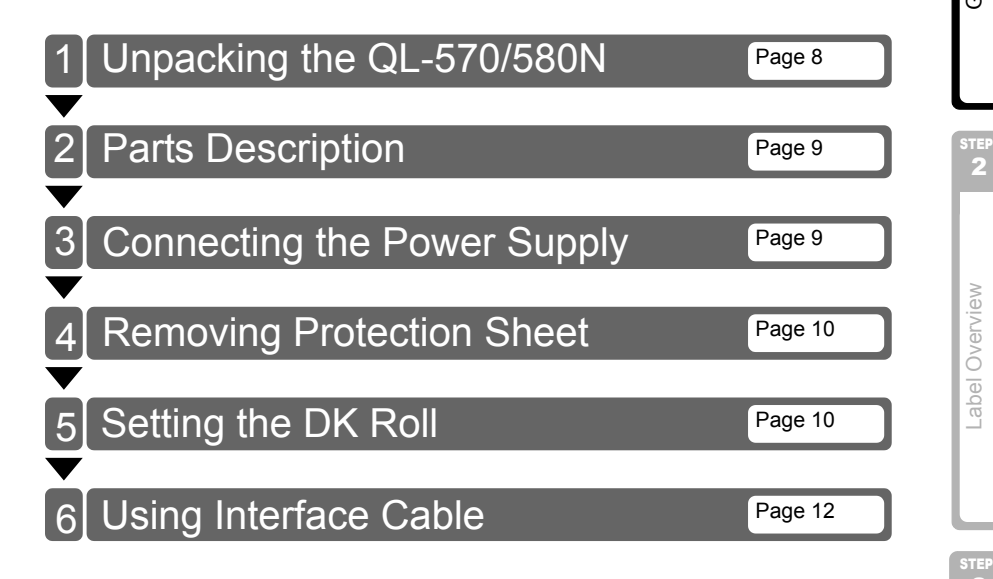

[Reference](#page-16-0)

Reference

## <span id="page-9-2"></span><span id="page-9-1"></span><span id="page-9-0"></span>**1 Unpacking the QL-570/580N**

Check that the package contains the following before using the printer. If any item is missing or damaged, contact your Brother dealer.

#### **QL-570/580N**

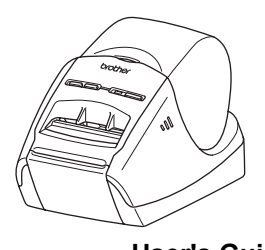

**USB cable User's Guide**

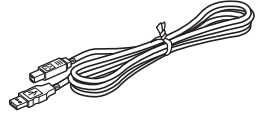

**AC Power cord**

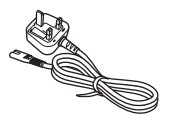

The plug may differ by countries.

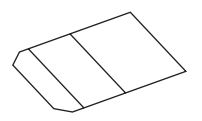

**Software Installation Guide**

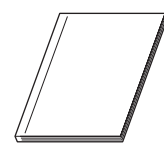

**Cleaning Sheet Cleaning Sheet Cleaning Sheet Cleaning Sheet Cleaning Sheet Cleaning Sheet Cleaning Sheet Cleaning Sheet Cleaning Sheet Cleaning Sheet Cleaning Sheet Cleaning Sheet Cleaning Sheet Cleaning Sheet Cleaning Sh** 

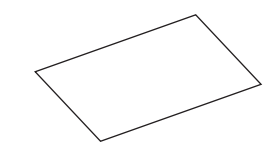

**CD-ROM**

**DK Roll (Starter roll)**

## <span id="page-10-0"></span>**2 Parts Description**

### <span id="page-10-1"></span>**Main Printing Unit**

#### **Front Rear**

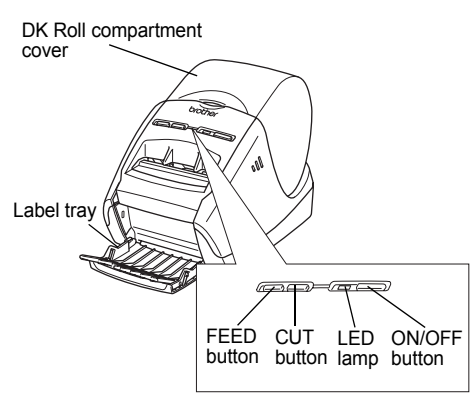

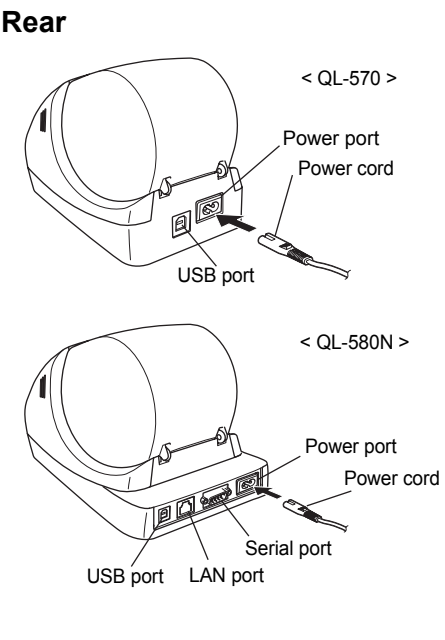

## <span id="page-10-2"></span>**3 Connecting the Power Supply**

#### Connect the power cord to the QL-570/580N and then plug the power cord into a electrical outlet.

- $\Omega$  Check that the electrical outlet is 220V-240V AC before plugging the power cord.
	- Unplug the power cord from the electrical outlet after you have finished using the QL-570/580N.
	- Do not pull the power cord when unplugging it from the electrical outlet. The wire in the power cord may become damaged.
	- Do not connect the QL-570/580N to the computer until directed to do so when installing the printer driver.

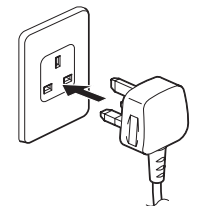

The plug may differ by countries.

[Introduction](#page-2-0)

ntroduction

 $\overline{9}$ 

<span id="page-11-0"></span>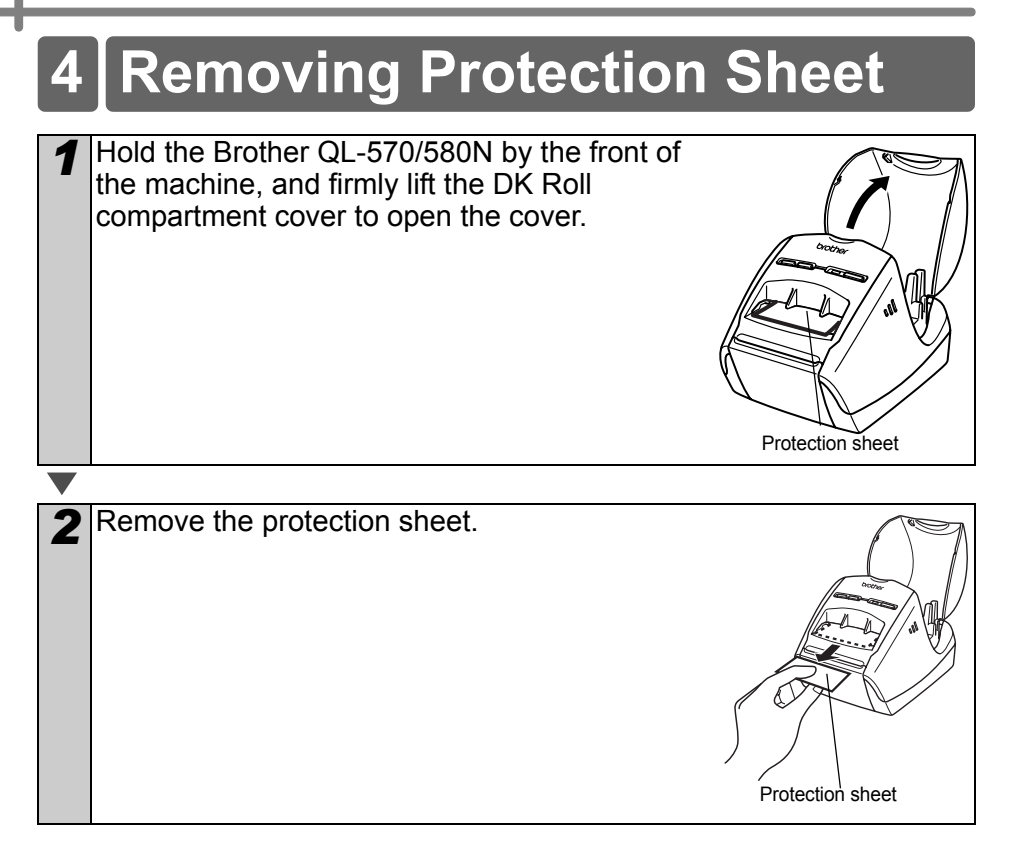

## <span id="page-11-1"></span>**5 Setting the DK Roll**

**1** Press and hold the ON/OFF button  $(\circ)$  to turn the QL-570/580N off. Hold the Brother QL-570/580N by the front of the machine, and firmly lift the DK Roll compartment cover to open the cover.

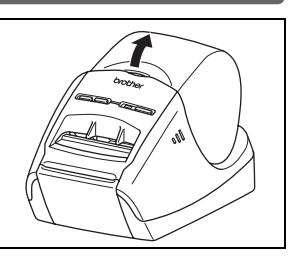

11

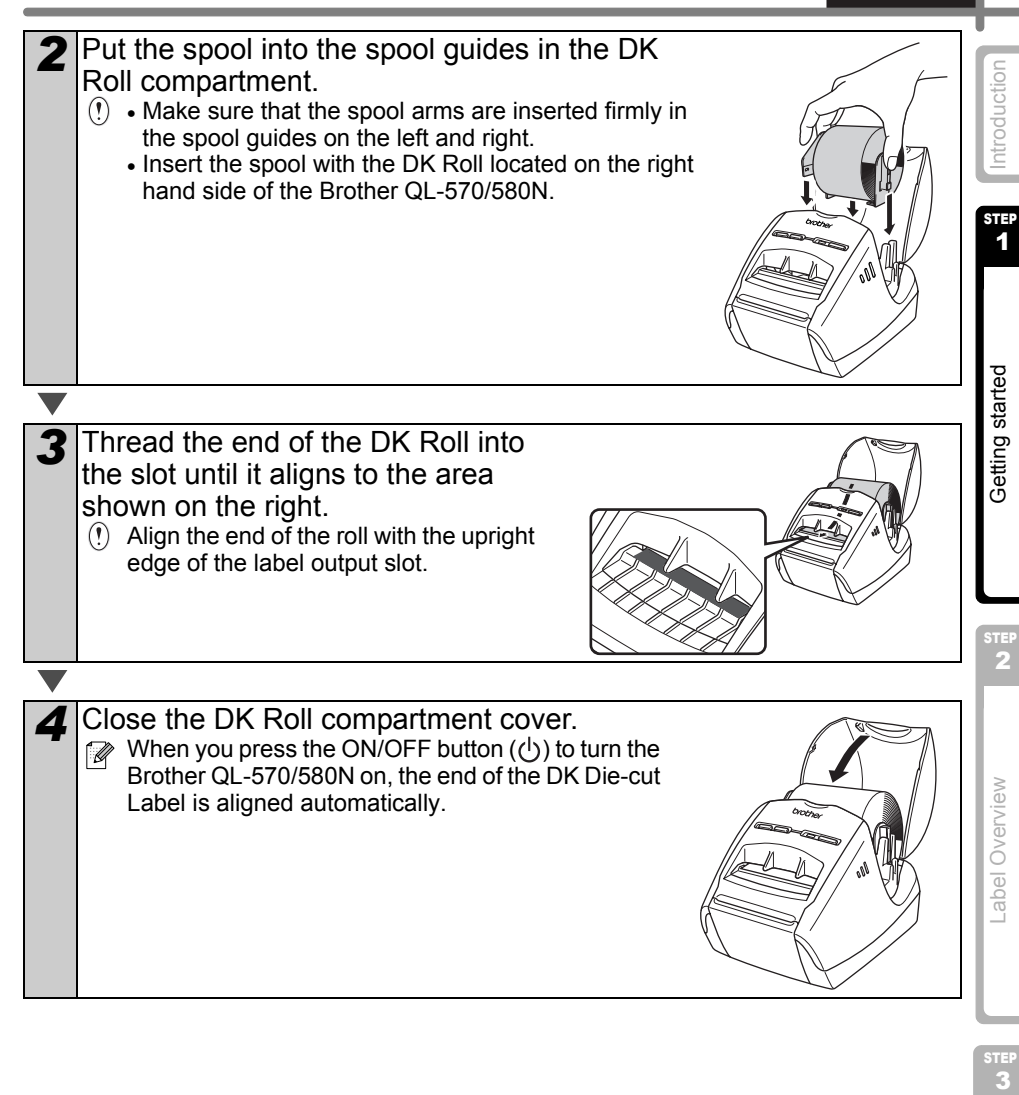

## <span id="page-13-0"></span>**6 Using Interface Cable**

RS-232C cable and Network cable are not standard accessories. Choose the appropriate cable for your interface.

• USB cable

Use the enclosed interface cable.

• RS-232C cable (QL-580N)

The pin assignments for the serial cables (RS-232C cables) which can be used with this machine are shown in the table below. You can purchase the cables at an electronics store. Do not use an interface cable that is longer than 2 metres.

Brother QL side **PC structures** and the PC side **PC structures** and the PC side **PC** side D-sub female, lock screw #4-40 (UNC). (D-Sub9P female)

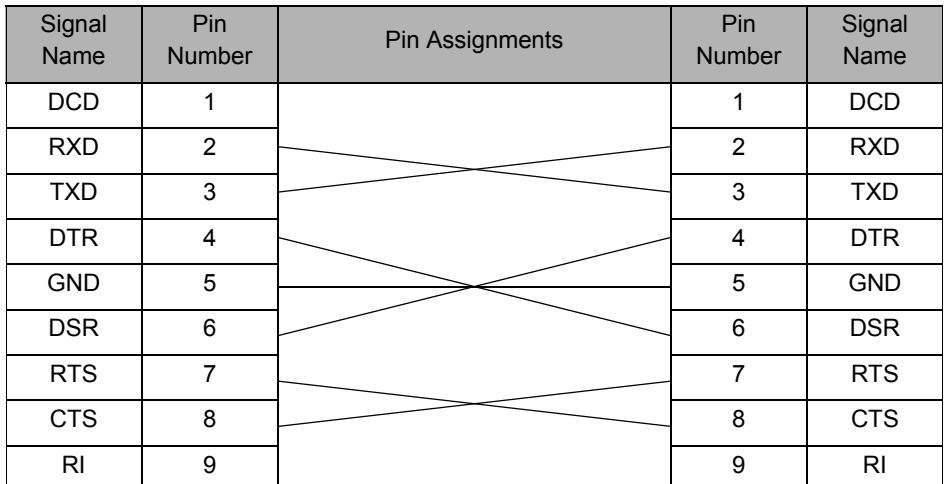

- $($ ) It is not possible to connect a RS-232C cable and USB cable to the printer at the same time.
	- The RS-232C serial connector part of this equipment is not Limited Power Source.

#### **Important**

For USB interface, the included USB interface cable should be used to ensure compliance with the limits for EMC (Electromagnetic compatibility).

For serial and network interfaces, a shielded interface cable should be used to ensure compliance with the limits for EMC.

Changes or modifications not expressly approved by Brother Industries, Ltd. may affect the performance and print quality, and damage may not be covered under the limited warranty.

- Caution for LAN connections
	- Do not connect this machine to a LAN connection which is subject to overvoltages.
	- Caution for RS-232C connection The RS-232C serial connector part of this equipment is not Limited Power Source.

<sup>•</sup> Network cable (QL-580N) Use a straight-through Category 5 (or greater) twisted-pair cable for 10BASE-T or 100BASE-TX Fast Ethernet Network.

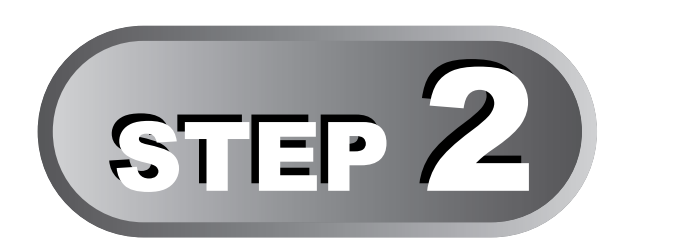

## <span id="page-14-2"></span>Label Overview

<span id="page-14-1"></span><span id="page-14-0"></span>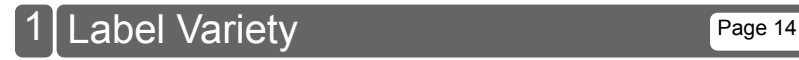

STEP 2

13

**ENGLISH** 

[Introduction](#page-2-0)

Introduction

STEP 1

Getting started

STEP<br>3

Reference [Reference](#page-16-0)

## <span id="page-15-0"></span>**1 Label Variety**

Here are the sample labels that you can create with the Brother QL-570/580N. There is a variety of labels to choose from.

#### **Choose the type of label you want to create.**

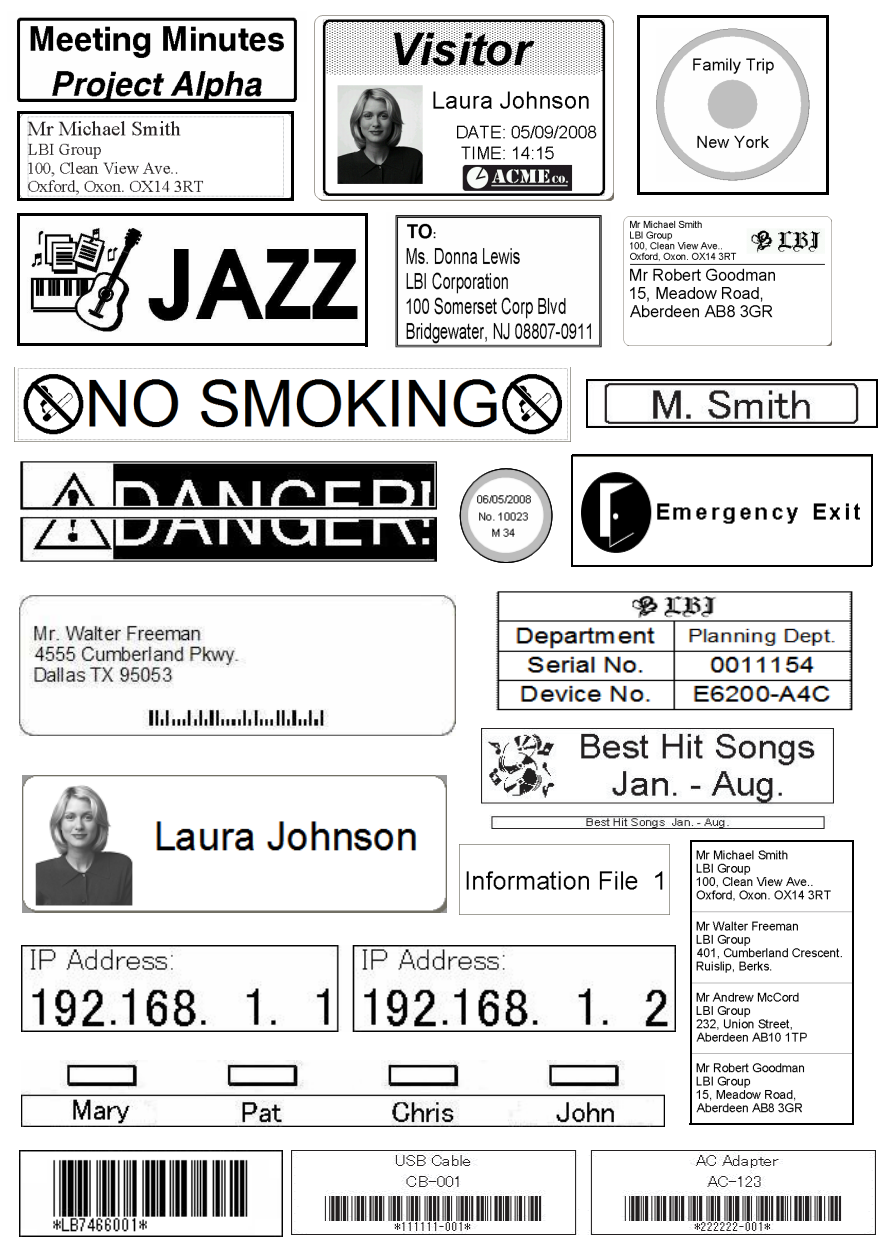

<span id="page-16-1"></span><span id="page-16-0"></span>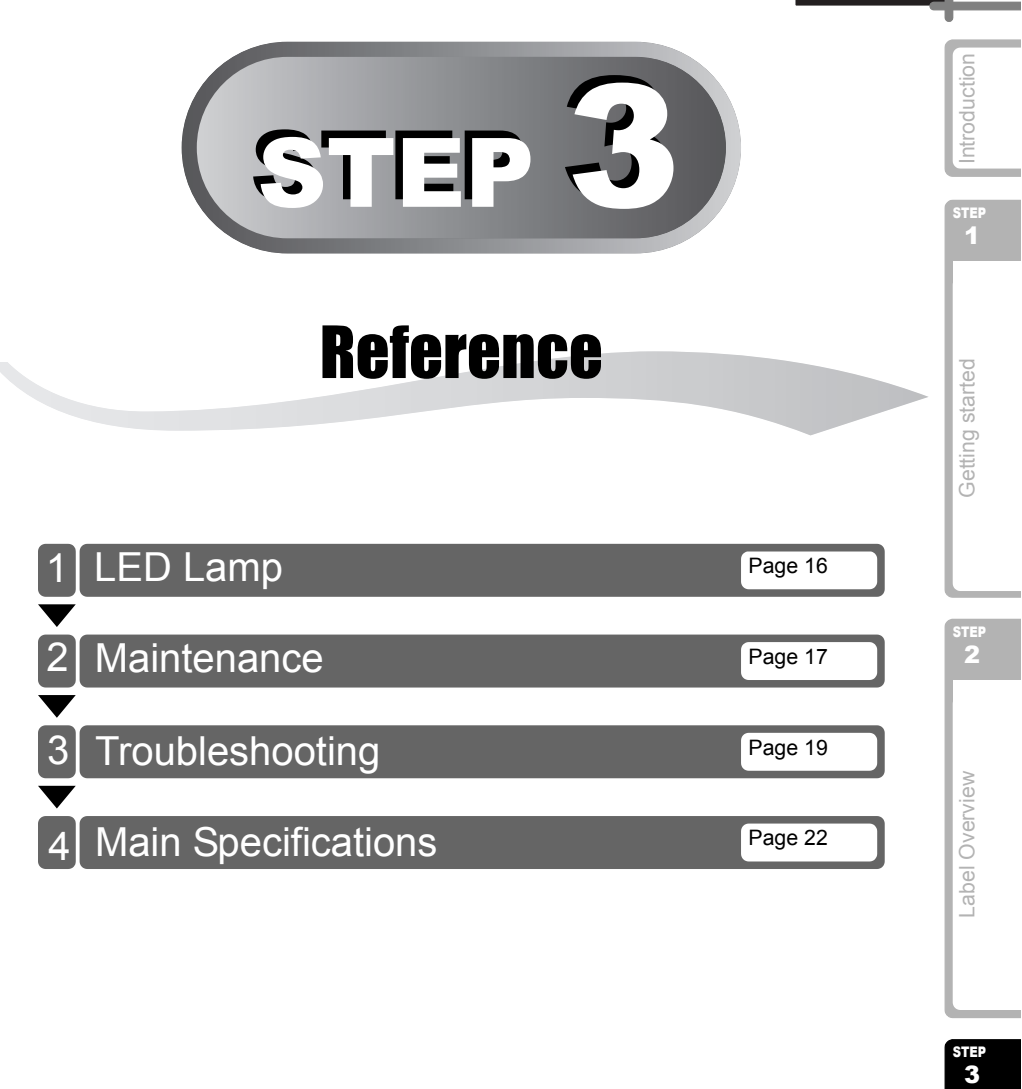

**STEP** 

 $\mathbf{3}$ 

15

**ENGLISH** 

## <span id="page-17-0"></span>**1 LED Lamp**

#### Definition of LED Lamp

The LED lamp on the Brother QL printer indicates the current operating condition.

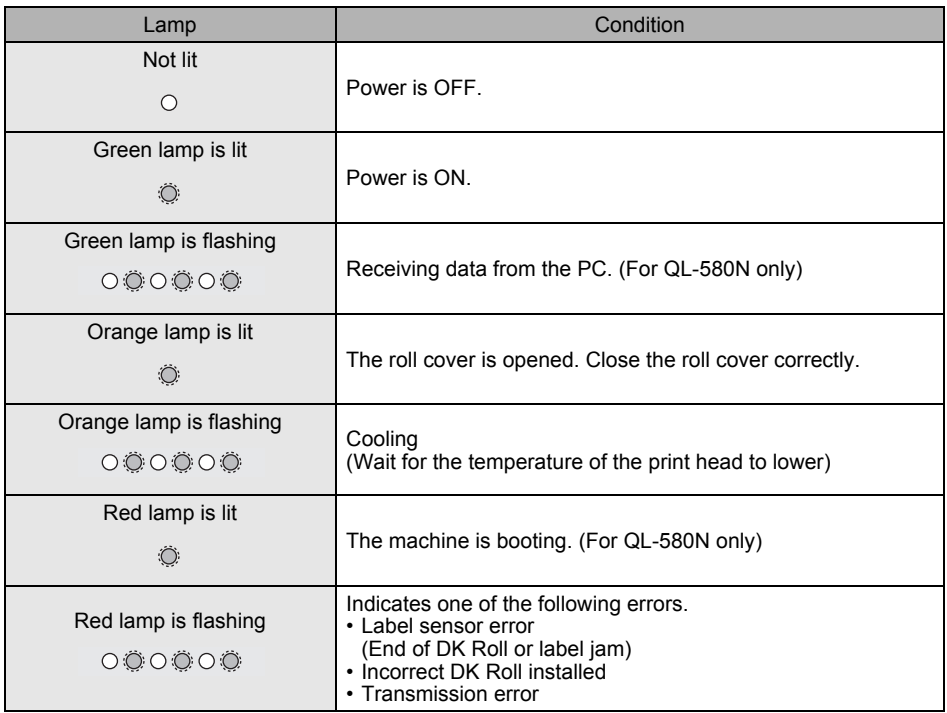

## <span id="page-18-0"></span>**2 Maintenance**

Maintenance of the machine must be done as required. However, some environments require that maintenance must be done more frequently (e.g. in dusty conditions).

#### Print head maintenance

The DK Roll (thermal recording paper type) used with the machine is designed to clean the print head automatically. When the DK Roll passes the print head during printing and label feeding, the print head is cleaned.

#### <span id="page-18-1"></span>■Roller maintenance

To clean the roller, please use the included DK-CL99 cleaning sheet.

When performing maintenance on the roller, be sure to only use Brother DK-CL99 cleaning sheets.

If you use non-Brother cleaning sheets, the surface of the roller may become scratched, or cause a malfunction.

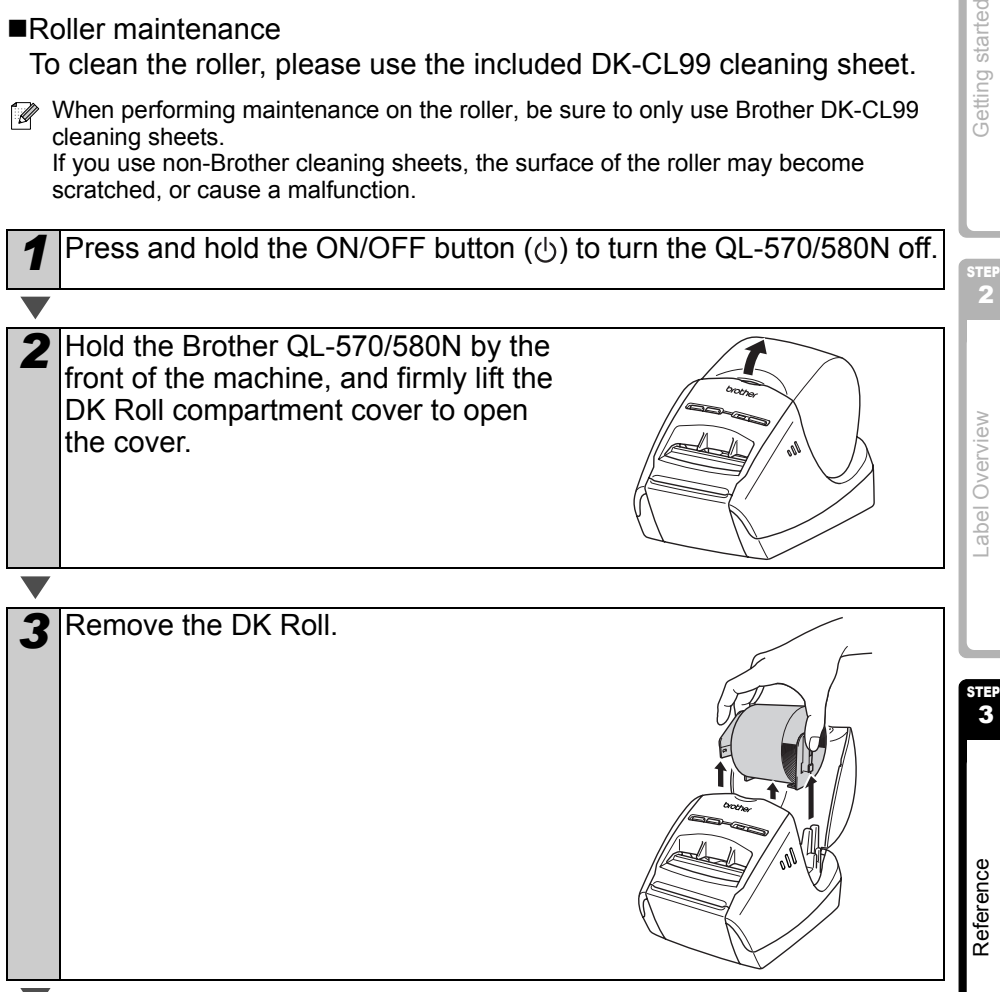

[Introduction](#page-2-0)

Introduction

STEP 1

Getting started

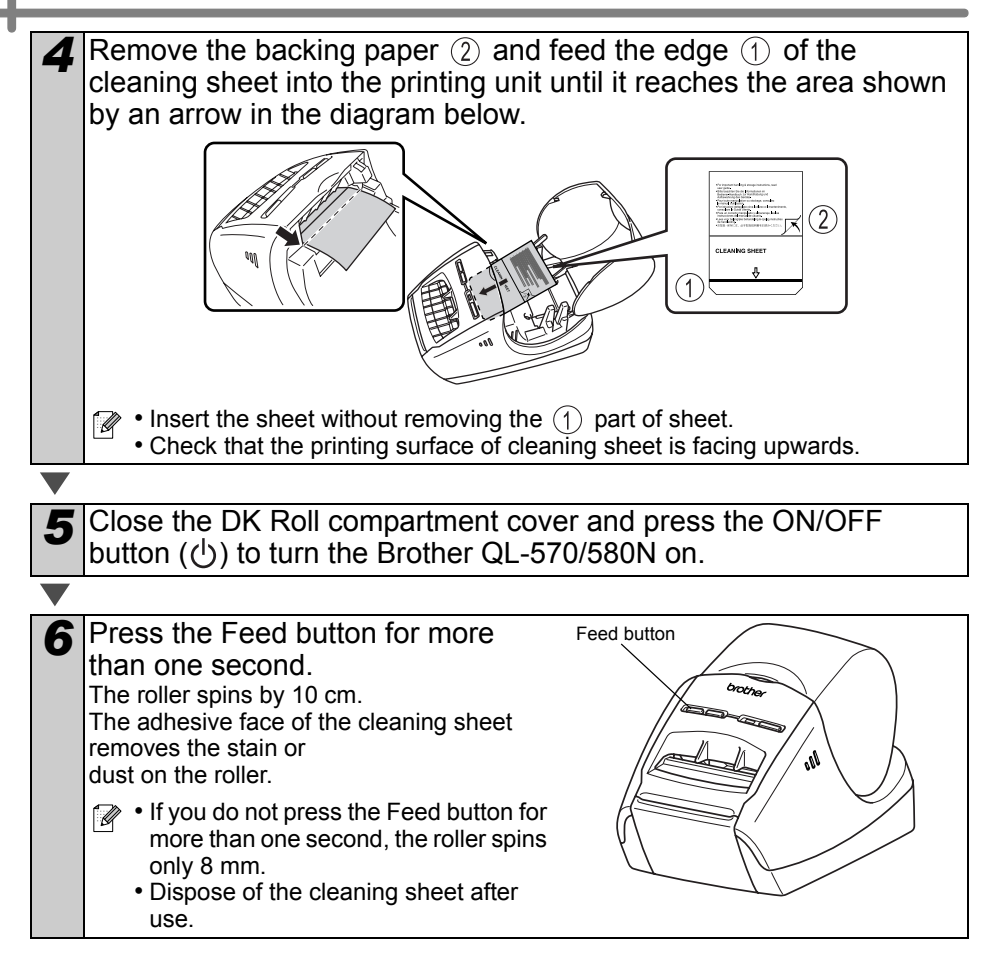

#### Label outlet maintenance

If a label causes the machine to jam due to glue attached to the label outlet, remove the power cord and clean the label outlet with a cloth dipped into ethanol or isopropyl alcohol.

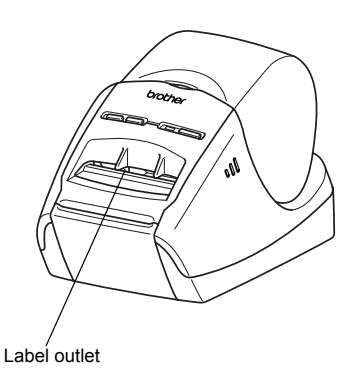

## <span id="page-20-0"></span>**3 Troubleshooting**

If the problems occur while using this machine, the following may help you to solve the problems.

#### ■Potential types of problems

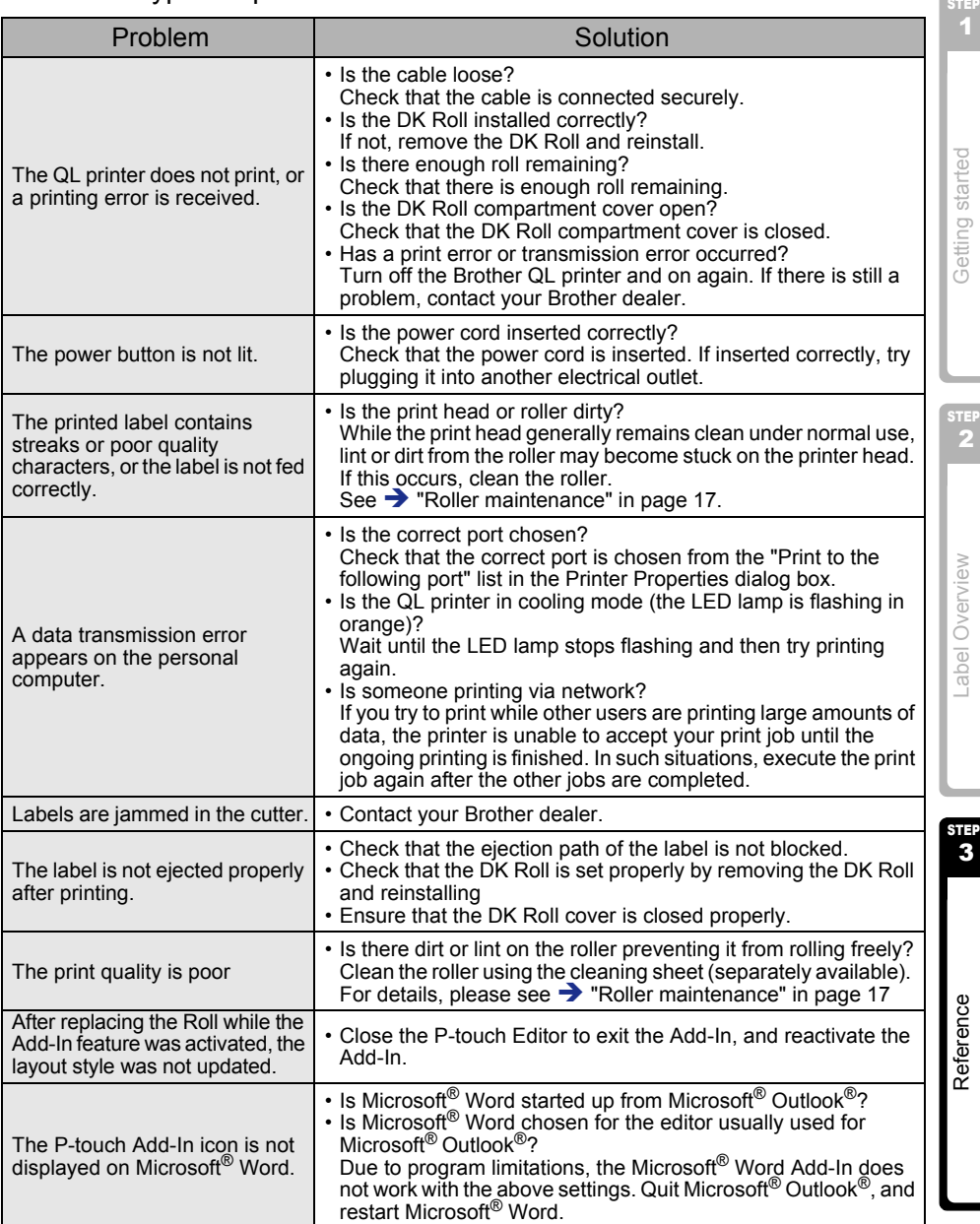

[Introduction](#page-2-0)

Introduction

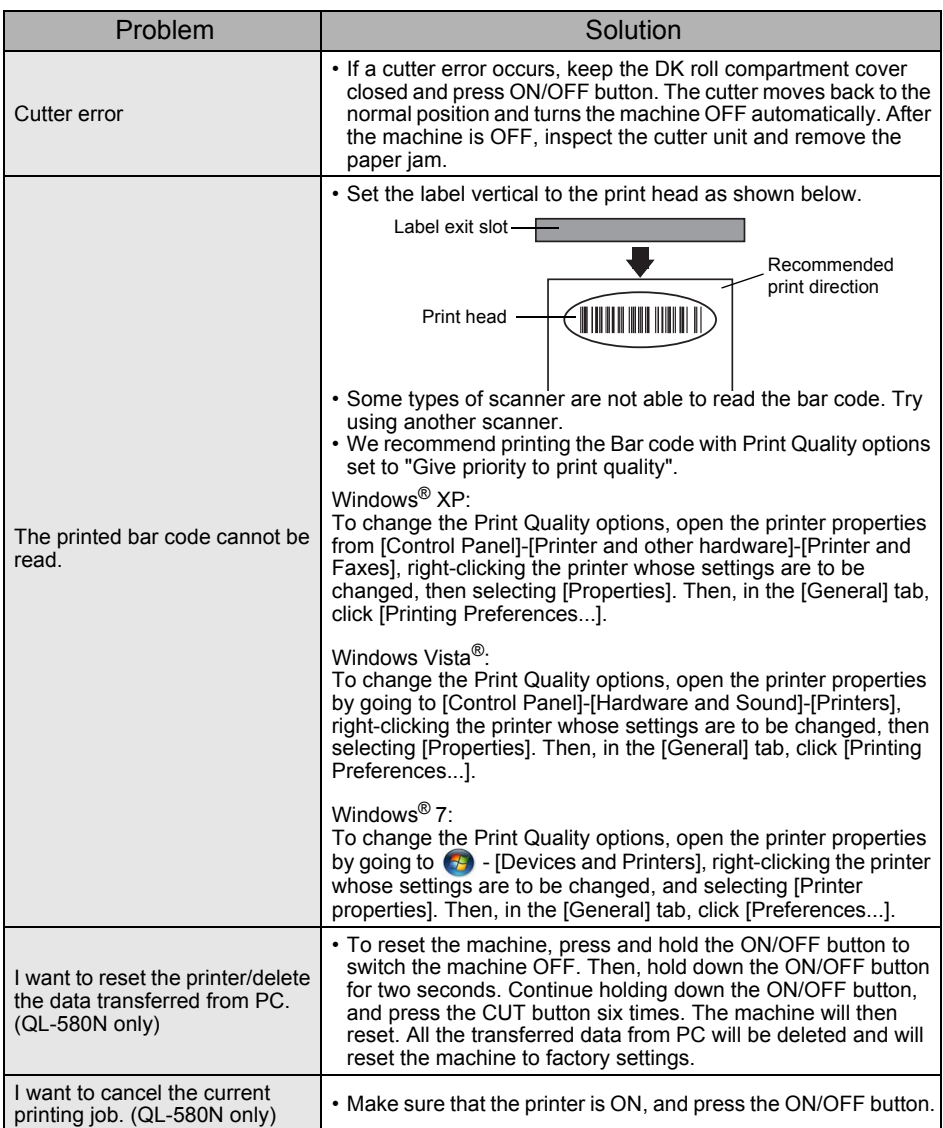

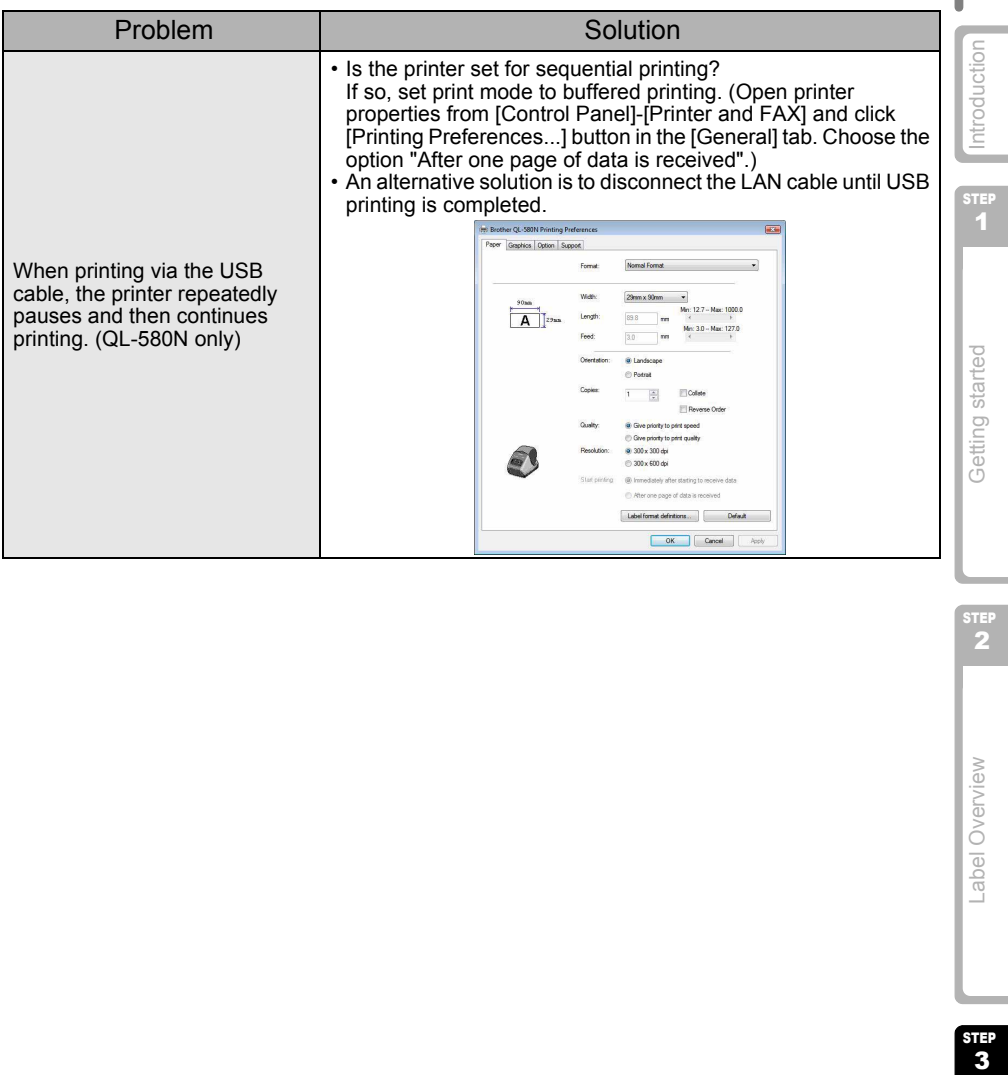

STEP 2

## <span id="page-23-0"></span>**4 Main Specifications**

#### ■Product specifications

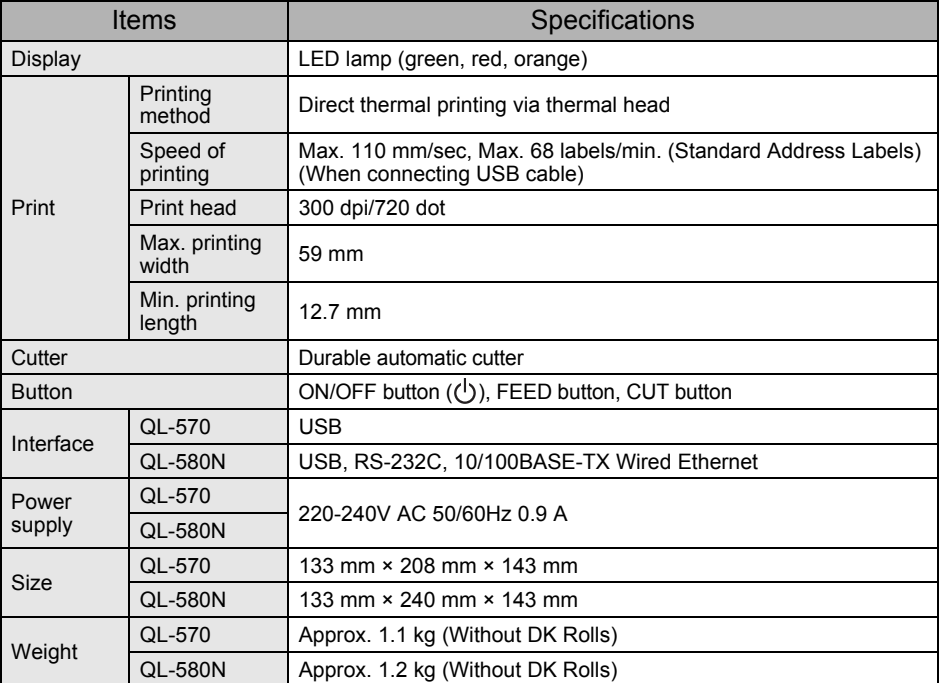

#### ■Operating environment

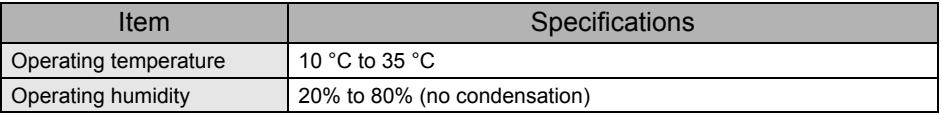

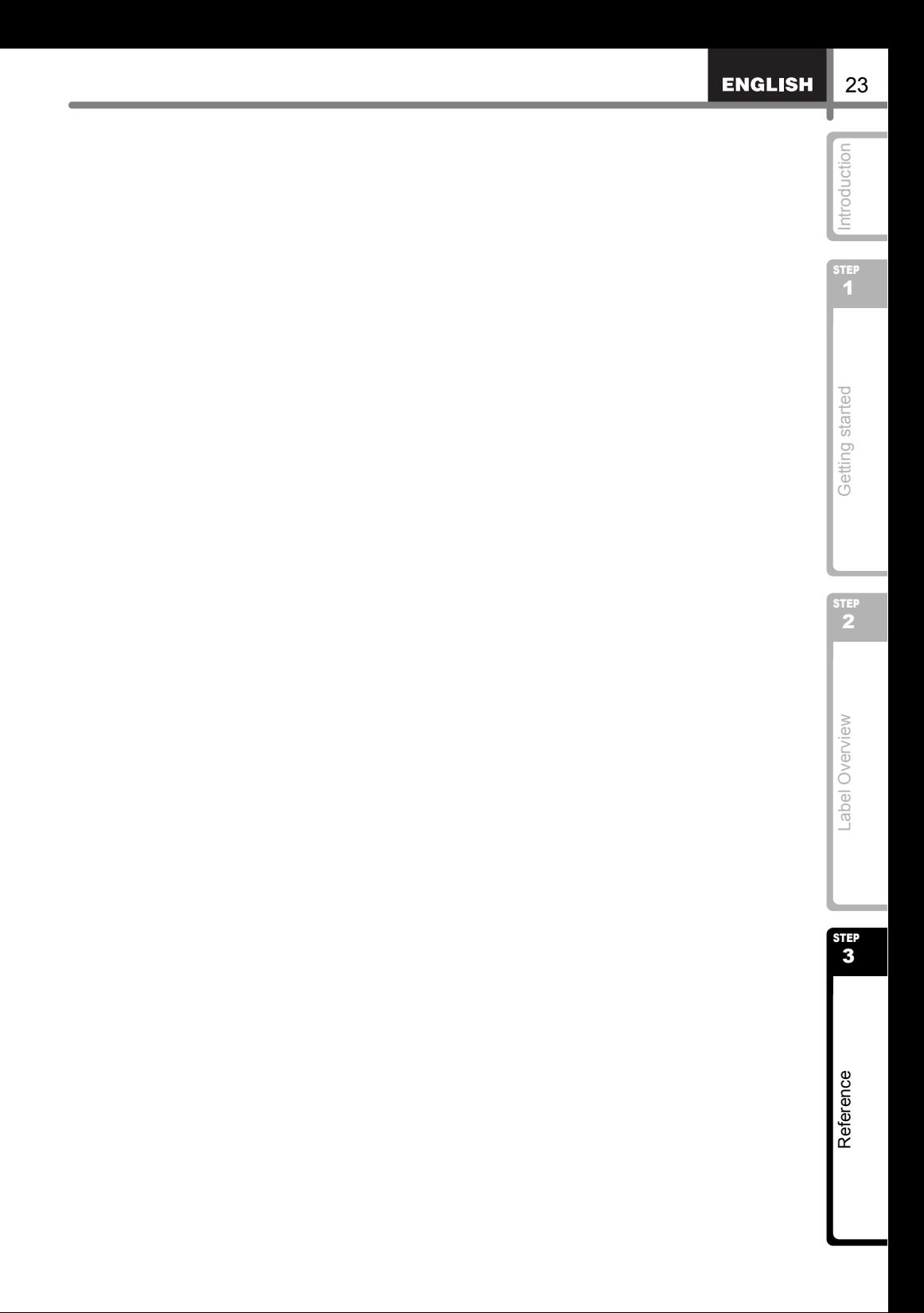

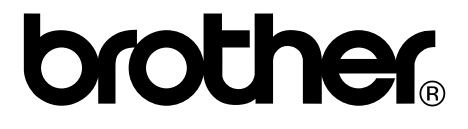